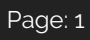

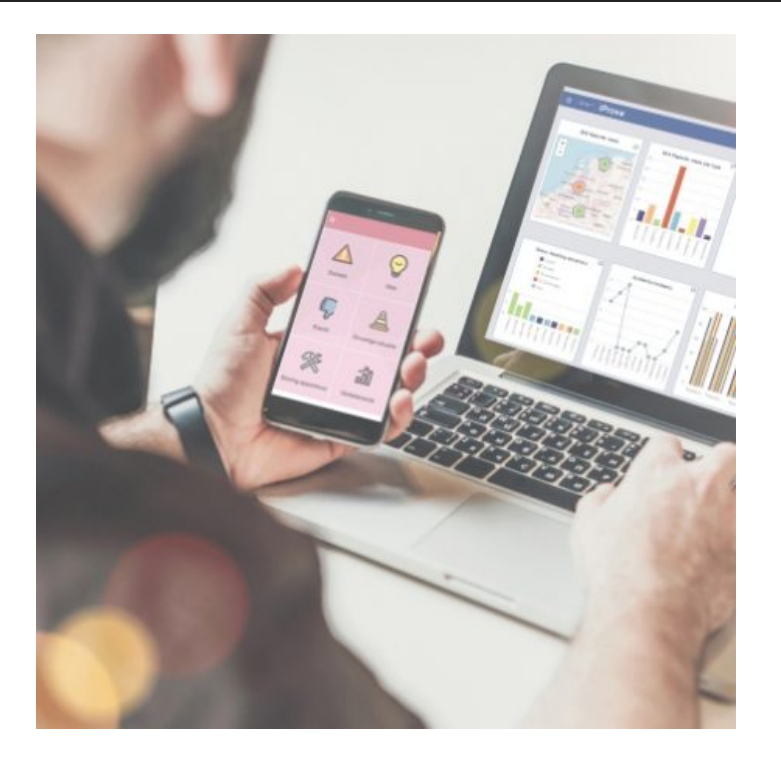

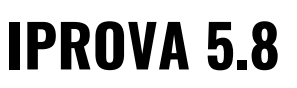

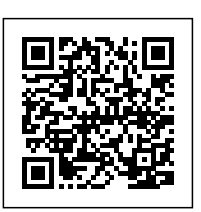

Ongeveer 4x per jaar brengen we een major update voor iProva uit. In deze updates introduceren we nieuwe mogelijkheden en zorgen we ervoor dat al bestaande functionaliteiten nóg gemakkelijker en beter werken. Ook zorgen we er in deze updates voor dat iProva technisch 'bij de tijd' blijft.

Benieuwd naar wat er nieuw is in iProva 5.8? We hebben het voor je samengevat op deze pagina.

#### **Audits, taakschema's en planning**

In het planningsoverzicht zijn nieuwe mogelijkheden toegevoegd waardoor je nog sneller de informatie in beeld hebt die je zoekt. Je kunt nu filteren op status (bijvoorbeeld: alle geplande activiteiten waarbij de deadline is overschreden) en je kunt organisatie-eenheden en/of medewerkers waarvoor geen activiteiten zijn gepland laten wegvallen uit het overzicht.

### **Documenten & processen**

Bereidt jouw organisatie zich voor op een (her)certificering of accreditatie? Dan is het belangrijk om overzicht te hebben over de documentatie die vereist wordt vanuit de geldende norm(en). Om je daarbij te helpen, maken we het nog eenvoudiger om de relatie tussen een document of proces en de relevante hoofdstukken uit de norm(en) te leggen. Je kunt dit nu rechtstreeks bij het document instellen onder het nieuwe kopje "Compliance". Door het veld te gebruiken in de rapportagemodule is het bijvoorbeeld mogelijk om een overzicht te krijgen van de documenten die nog niet gekoppeld zijn aan een kader.

Ook het in bulk leggen van deze relatie voor groepen documenten tegelijk is mogelijk. [Meer info](https://community.infoland.nl/supportartikelen-7/relaties-leggen-tussen-documenten-en-normen-via-het-compliance-veld-bij-documenten-253)

Bij het raadplegen van **processchema's** kunnen risico's worden gemarkeerd bij de betreffende processtappen. We werken aan meer instelmogelijkheden, om aan te sluiten bij de wensen van jouw organisatie: wie mag deze risico's zien bij het proces, en wie niet?

Ieder document heeft bepaalde (meta)kenmerken. Een deel daarvan (zoals 'titel' en 'versienummer') ligt vast, maar als applicatiebeheerder kan je ook zelf extra metavelden definiëren, waaronder velden van type 'keuzelijst' (dropdown). Het is nu mogelijk om de lijstwaarden op te halen uit een externe bron (database of gegevensbestand), als alternatief voor het handmatig invoeren. Handig als je de eindgebruiker een keuze wilt laten maken uit stamgegevens als apparaten of gebouwen die al in een bestaande databank zijn ondergebracht. [Zo doe je dat](https://community.infoland.nl/leer-en-instructiemateriaal-8/hoe-maak-je-gebruik-van-een-externe-bron-voor-metavelden-174)

# **Kaartenbak**

Deze module maakt het mogelijk om op eenvoudige wijze één of meerdere kaartenbakken in te richten. Per kaartenbak bepaal je welke informatie je vast wilt leggen op een kaart. Daarbij kan je o.a. gebruik maken van velden van type 'keuzelijst' (dropdown). Het is nu mogelijk om de lijstwaarden op te halen uit een externe bron (database of gegevensbestand), als alternatief voor het handmatig invoeren. Handig als je de eindgebruiker een keuze wilt laten maken uit stamgegevens als apparaten of gebouwen die al in een bestaande databank zijn ondergebracht. [Zo doe je dat](https://community.infoland.nl/leer-en-instructiemateriaal-8/hoe-maak-je-gebruik-van-een-externe-bron-voor-metavelden-174)

### **Melden & analyseren**

Voor organisaties die actief zijn in meerdere landen, of die binnen de landsgrenzen te maken hebben met meerdere talen, breiden we de mogelijkheden van de module [Melden & Analyseren](https://www.infoland.nl/software/meldenenanalyseren/) uit om medewerkers in hun eigen taal te bedienen.

Het was al mogelijk om melders volledig in hun eigen taal te bedienen. Een aantal nieuwe functionaliteiten gaat er voor zorgen dat ook het afhandelen van meldingen in de eigen taal eenvoudiger wordt:

- het coordinator-formulier kan nu in meerdere talen worden opgemaakt
- namen van statussen en statusovergangen in de workflow kunnen in meerdere talen worden gedefinieerd
- namen van velden kunnen in meerdere talen worden gedefinieerd
- toelichtingen in de 'Wat moet ik doen' tabel kunnen in meerdere talen worden gedefinieerd

De 'Wat moet ik doen' tabel is een handig hulpmiddel om medewerkers snel de weg te wijzen bij het afhandelen van een melding of verbetermaatregel. Er kunnen nu nóg meer acties in deze tabel worden opgenomen, zoals het toewijzen van de melding aan iemand anders, het terugsturen van de melding naar de melder, het wijzigen van de deadline, en het toevoegen van betrokken personen. [Meer leren over het inrichten van de 'Wat moet ik doen' tabel](https://community.infoland.nl/leer-en-instructiemateriaal-8/de-wat-moet-ik-doen-tabel-voor-het-afhandelen-van-je-meldingen-208)

#### **Risicomanagement**

Steeds meer organisaties ontdekken de kracht van iProva als het gaat om governance, risk management & compliance.

Gevoed door hun feedback ontwikkelen we volop door aan de [risicomanagement](https://www.infoland.nl/software/risicomanagement-software/)-tools binnen iProva.

Zo introduceren we de **risico heatmap**. Deze uitbreiding van het bestaande management informatie dashboard in iProva geeft snel direct inzicht in risico's en beantwoordt vragen als: 'waar zitten de hoge risico's binnen mijn business unit'? De heatmap is interactief; je kunt doorklikken om verder te filteren en om details van risico's te bekijken. [Aan de slag](https://community.infoland.nl/previews-17/hoe-maak-je-een-risico-heatmap-175/index1.html)

iProva biedt nu nog meer flexibiliteit als het gaat om het instellen van de **eigenaar** van risico's. Zo is het nu mogelijk om te werken met overerving: als functionaris A voor een bepaalde organisatieeenheid is ingesteld als eigenaar van een risico, is hij dat automatisch ook voor alle onderliggende risico-eenheden ténzij daar een afwijkende eigenaar wordt ingesteld. [In deze video leggen we je uit hoe het werkt](https://community.infoland.nl/supportartikelen-7/risico-eigenaar-instellen-op-risico-organisatie-eenheid-niveau-122)

Ieder risico heeft bepaalde (meta)kenmerken. Een deel daarvan (zoals 'naam' en 'risicodomein') ligt vast, maar als applicatiebeheerder kan je ook zelf extra metavelden definiëren, waaronder velden van type 'keuzelijst' (dropdown). Het is nu mogelijk om de lijstwaarden op te halen uit een externe bron (database of gegevensbestand), als alternatief voor het handmatig invoeren. Handig als je de eindgebruiker een keuze wilt laten maken uit stamgegevens als apparaten of gebouwen die al in een bestaande databank zijn ondergebracht. [Zo doe je dat](https://community.infoland.nl/leer-en-instructiemateriaal-8/hoe-maak-je-gebruik-van-een-externe-bron-voor-metavelden-174)

## **Vragenlijsten**

Resultaten van vragenlijsten kunnen worden gevisualiseerd middels diagrammen op de **Management informatie** pagina op het iProva-portaal.

We voegen hier de mogelijkheid toe om de uitkomst van één vraag te tonen op het portaal. Handig als je bijvoorbeeld werkt met de NPS (Net Promotor Score).

#### Page: 5

#### **Techniek**

Met ingang van iProva versie 5.8.0 kan je geen gebruik meer maken van Internet Explorer 10 in combinatie met iProva.

Je kunt wél gebruik maken van Internet Explorer 11 of een actuele versie van Google Chrome, Edge, Firefox of Safari.

iProva biedt nu ondersteuning voor het SCIM protocol (System for Cross-domain Identity Management).

Hiermee kan iProva eenvoudiger worden aangesloten op moderne identity management oplossingen zoals Azure Active Directory en oplossingen van leveranciers zoals Okta. Lees er alles over op d[e Infoland Community.](https://community.infoland.nl/leer-en-instructiemateriaal-8/gebruikersbeheer-en-authenticatie-hoe-kan-je-dat-efficient-en-veilig-inrichten-voor-iprova-187)

In verreweg de meeste gevallen gaat alles goed. Die enkele keer dat er wél iets fout gaat in iProva, krijg je een foutmelding te zien. Hieraan verandert iets in iProva 5.8. De eindgebruiker krijgt voortaan geen foutdetails meer te zien. Dit is vriendelijker én veiliger.

De applicatiebeheerder krijgt juist méér inzicht; hij kan het foutenlogboek nu inzien via de webinterface én eenvoudig foutinformatie doorsturen naar de Infoland Servicedesk.

# **Voor applicatiebeheerders**

Kijk voor alle ins & outs over deze update op onze Support website (inloggen vereist). Je vind hier de volledige release notes en een handige checklist die je helpt om alles uit deze update te halen.